## Computer Access – Resource Center

**Students may use any computer in the Resource Center.**

**Username:** lastnamefirstname (no spaces, no capital letters)

**Password**: \_ \_ \_ (A unique 4-digit code. You must ask for yours at the Front Desk.)

*Students may print school assignments to the printer labeled "RCDesk," and retrieve them from a staff member at the Front Desk. Please do not take papers out of the printer yourself.*

# MCA Email Account

### **To access your student MCA email account**

Go to [gmail.com](http://www.gmail.com/) or [www.mcaknights.org >Connect >Login >Student Email](http://www.mcaknights.org/apps/pages/index.jsp?uREC_ID=387017&type=d&pREC_ID=879880)

**Email Address:** lastnamefirstname@mcaknights.org

### **Password:** knights18

\*\* The above password is temporary. You will be required to change your password when you sign in. Pick a password you will remember and **write it down!** (We will not know the new password you choose, but we can reset it for you.)

# ParentsWeb Student Account

**To create your own login credentials to access your ParentsWeb Account (grades, schedule, etc.)**

**1)** Go to [www.mcaknights.org.](http://www.mcaknights.org/) Click on RenWeb/Parents Web Icon on right side, top, to get to ParentsWeb Login Page.

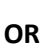

**2)** Go to [www.renweb.com.](http://www.renweb.com/) Click on Login. Choose ParentsWeb Login.

**District Code:** MD-TX **Username:** *leave this blank* **Password:** *leave this blank* Select O Student **Click on** Create New ParentsWeb Account

### **District Code:** MD-TX

**Email Address:** Enter your MCA email address (above), lastnamefirstname@mcaknights.org. RenWeb will email login information to you at that email address. Follow the instructions in the email to create your ParentsWeb Student login credentials.

**Important: When you first login** to ParentsWeb, go to FAMILY INFORMATION, click on your name, and make sure your email address is listed correctly next to your name. To change it, click on the Family Demographic Form below, under Online Filing Cabinet>WebForms. This will ensure that you receive all emails from Tutors and school Staff.

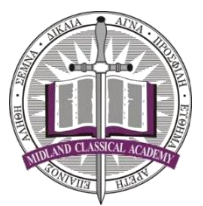